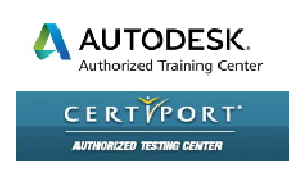

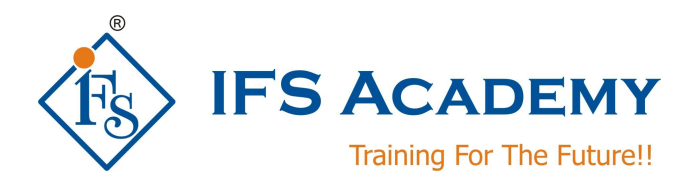

# **AutoCAD for Mechanical Engineers**

# **Instructor-Led Online Training**

# **(Duration: 40 Hrs)**

# **Course Curriculum**

## **Chapter 1: Getting started**

- About Autodesk & AutoCAD
- CAD History
- **•** Graphical User Interface
- Application Menu
- Workspaces
- Ribbon
- File Tabs
- Accessing Help
- Drawing Templates
- Standards Based Design
- Create New Drawings and Templates

## **Chapter 2: Object Property & Layer Management**

- Managing Layers
- Configure Object Property Settings
- Automatic Management of Layers
- Layer Functions and Display

## **Chapter 3: Drawing Geometry**

- Drawing Creation Workflows and Organization
- Structuring Data in Drawings
- Reusing and Editing Structured Data

## **Chapter 4: Tools for Creating Key Geometry**

- Core Design Tools: Creating Rectangles, Placing Hatch, Fillets, Chamfers, Contours
- Power Snaps
- Centerlines
- Construction Lines
- Designing with Lines
- Adding Standard Feature Data for Holes and Slots

## **Chapter 5: Tools for Manipulating Geometry**

**•** Editing Tools

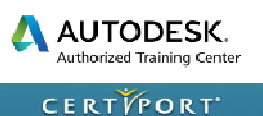

**AUTHORIZED TESTING GENTER** 

- Power Commands
- Associative Hide

#### **Chapter 6: Mechanical Part Generators**

- Standard Parts
- Chains and Belts
- Shaft Generator
- Standard Shaft Parts
- Springs

#### **Chapter 7: Creating Drawing Sheets**

- Model Space Views in Layouts
- Creating Drawing Sheets in Model Space
- Annotation
- Title Blocks and Drawing Borders

#### **Chapter 8: Dimensioning and Annotating Drawings**

- Annotation and Annotation Symbols
- Creating Dimensions
- **•** Editing Dimensions
- Hole Charts and Fits List

#### **Chapter 9: Bill of Materials, Parts Lists and Balloons**

- Bill of Materials
- Inserting Parts Lists
- Ballooning Parts

#### **Chapter 10: File Management**

- DWG Files
- IGES Files
- Model Documentation

IFS Academy, Pune Phone: +91-20-2543 0338, Mob. No.: +91-98228 49628, Email: training@ifsacademy.org Visit Us At: www.ifsacademy.org